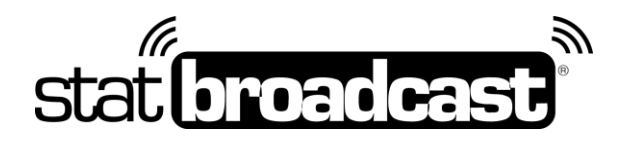

## **StatBroadcast In-Arena Utility Configuration**

- 1. Launch NCAA In-Arena Utility
- 2. Select your sport
- 3. Confirm IP address is set to localhost and Port is set to 7677
- 4. Click the Connections button in the lower left
- 5. Create a New connection and enter the following settings:

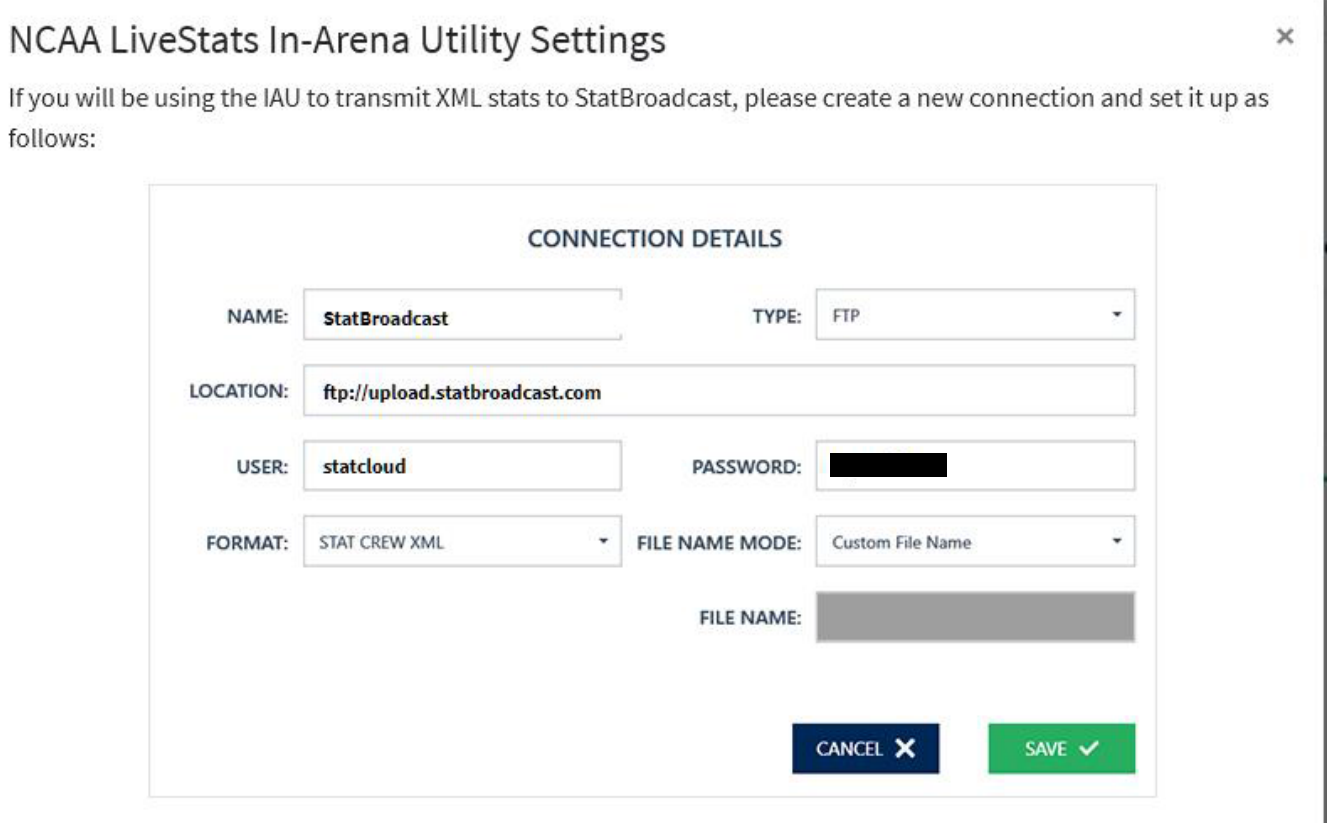

## **In the File Name field, please use the filenames provided by StatBroadcast.**

*Please note that each file name corresponds to a specific game and will need to be updated.*

**\*\*Don't forget to start the In-Venue feed (via the Settings menu) in NCAA LiveStats for each game. \*\***